## Dante Troubleshooting

Bernie Farkus Sr. Technical Sales Engineer **Audinate** 

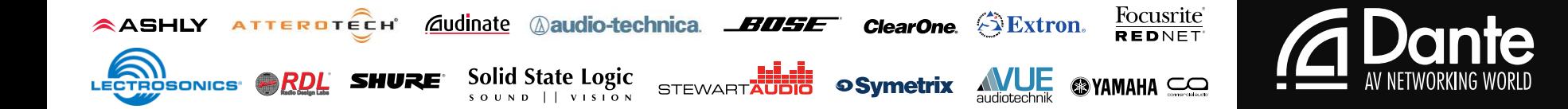

# Dante Troubleshooting

In this session we will be covering:

- **Several real world troubleshooting scenarios**
- An overview of top issues and how to resolve them.
- **Tips and techniques to use when analyzing or** troubleshooting a Dante network.

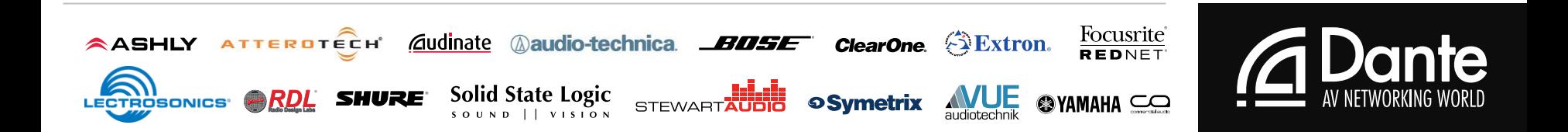

#### **Before We Begin…**

- If is recommended in general that you ensure all your Dante devices are using the latest firmware.
- **And that you are using the latest version of** Dante Controller.

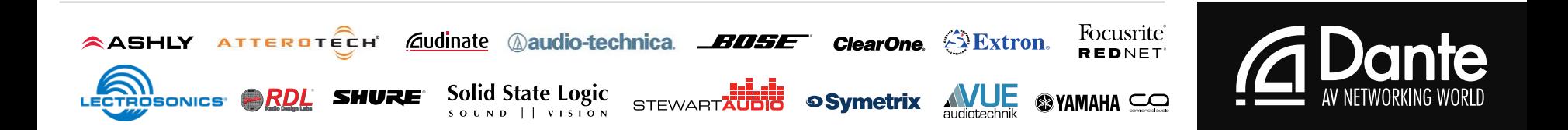

- You're in charge of the audio system for a week long sports festival.
	- The numerous Dante enabled mixing consoles, DSP, speaker processors, and switches are supplied by a rental company.
		- It's gear you've worked with before, except for the switches
	- The equipment is set-up, connected and powered on.
	- All of the devices appear as they should on the network.
		- You begin routing some audio.
	- You immediately notice that audio is intermittent throughout the system.

#### **What should you do?**

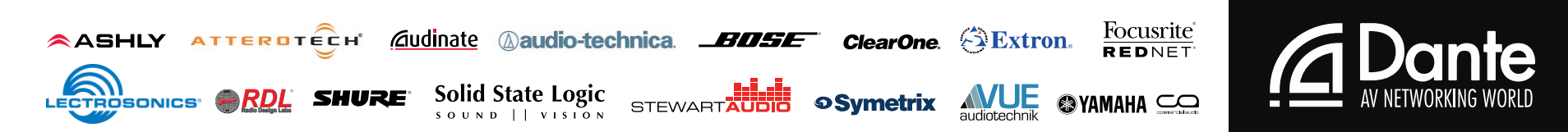

- You check the Clock Status tab find:
	- Multiple devices are appearing as the master clock for the system.
- You can perform a test:
	- Connecting several of the devices in a "daisy-chain" configuration
	- These work fine, so you suspect the switch settings.

#### ■ You check the configuration of the switches.

- Finding that the previous user had blocked all multicast traffic.
- Preventing the Dante PTP clock from functioning properly
- You correct the setting(s) and the Dante network clocks properly.

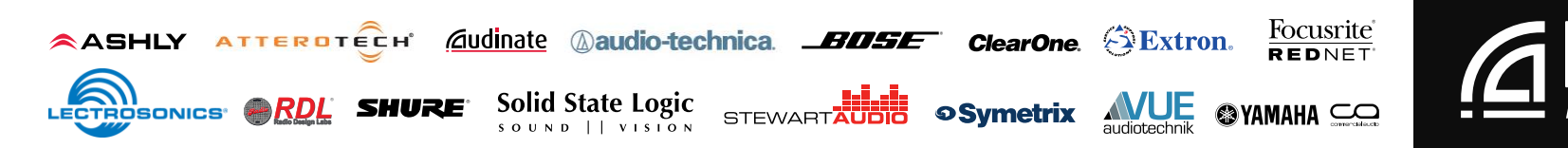

■ A recent Dante installation has 20 equipment closets located throughout the facility.

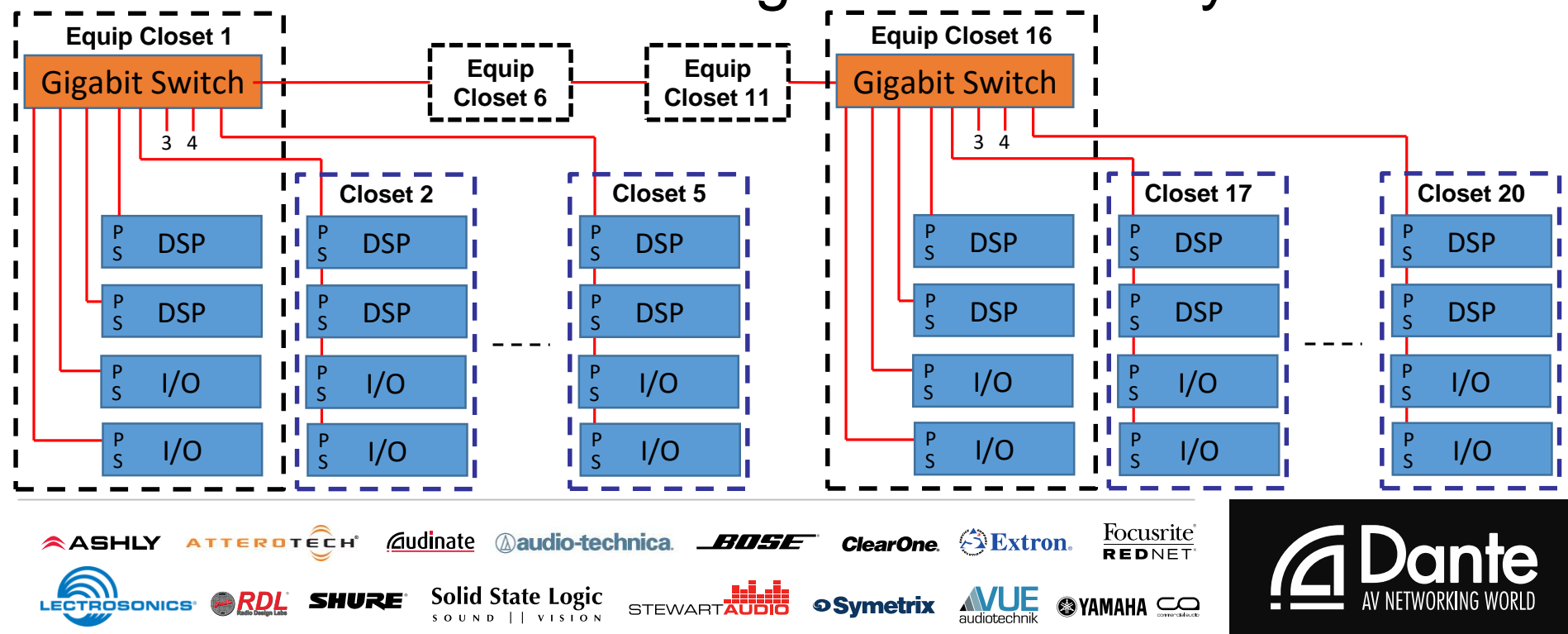

- Room combining is an everyday occurrence with this system.
	- Typical of the audio systems used in Hotels & Conference/Convention Centers.
- **Your client is complaining of intermittent** noise and/or distorted audio.

**What should you do?** 

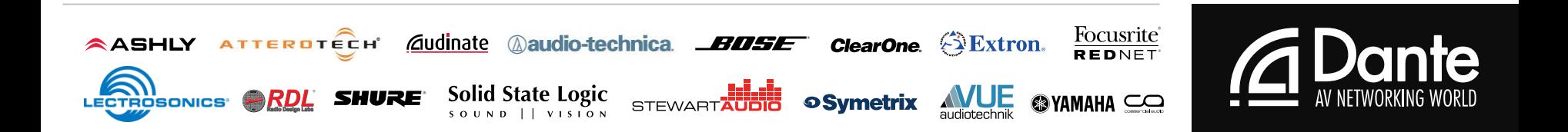

- You determine certain room combines and overflow combinations can trigger the noise.
- **In Device View in Dante Controller you check the** latency settings for each of the devices.
	- They are set to the default value of 1ms
- The number of switch hops that occur in certain room configurations well exceeds the default latency setting.
- You change the latency settings for the devices to 2ms.

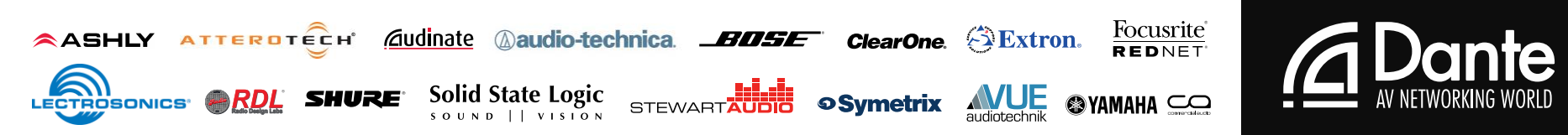

- **Your bringing a system online in a facility** which contains many Dante devices
	- Around 30% of the devices use Brooklyn II (Gigabit)
	- The remaining devices all use Ultimo (100Mbps).
	- The audio distribution needs of the facility require the use of numerous multicast Dante flows.
	- **The system has been running for several days.**
	- It is passing audio but occasionally sounds distorted in certain coverage areas.

#### **What should you do?**

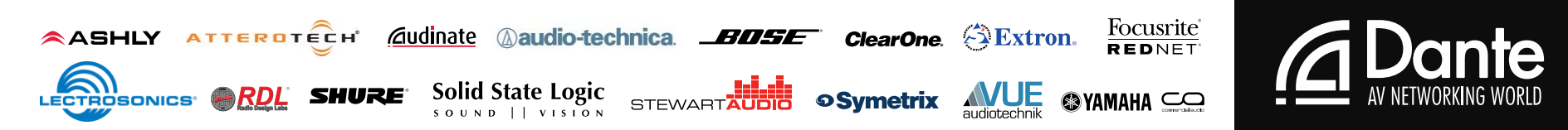

- You look at the Multicast Bandwidth usage on the Status Bar in Dante Controller
	- It says that you have 90 Mbps of multicast traffic on the network.
- A majority of the Dante equipment being used is has 100Mb ports (Ultimo)
	- The amount of multicast traffic is nearing the capacity of the 100Mb Dante interfaces.
	- Running out of bandwidth.
- You turn on IGMP snooping to manage the multicast traffic.
	- Leaving you with plenty of headroom for the Ultimo devices.

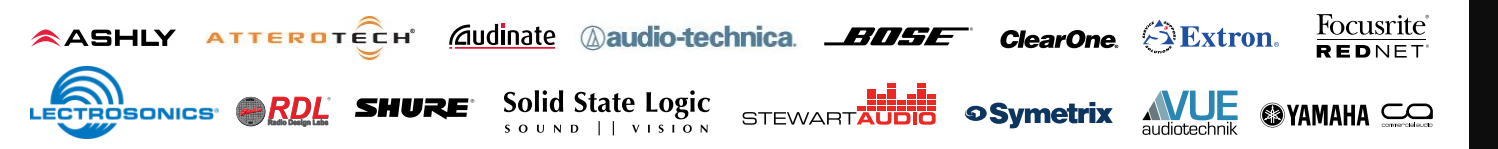

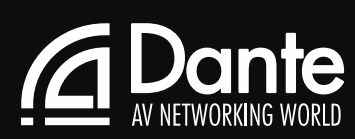

- You've been using the same 200' length of CAT-5e cable
	- For connection between the stage and FOH mixer for gigs.
- **You used it the night before** 
	- It worked for at a smaller event (24Rx and 12Tx).
- Today its being used at a larger event.
	- 256 x 256
- But you are having problems connecting all of the channels

#### **What should you do?**

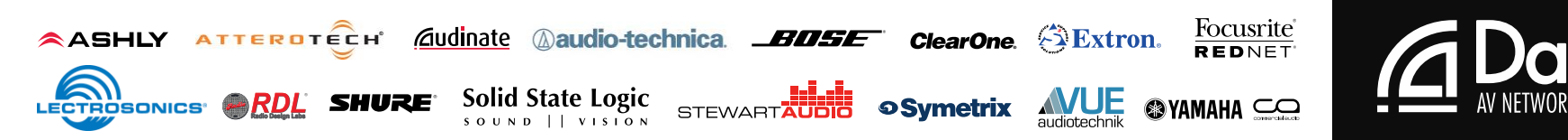

#### • The cable appears to be good

- After all, it worked yesterday
- You disconnect the cable and plug in a spare.
	- All channels are working properly.
- You determined that the bandwidth of the cable was compromised.
	- It worked for lower channel counts (requiring less bandwidth) but did not function at higher channel counts.

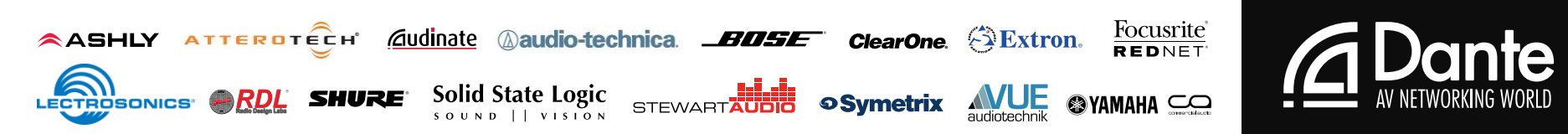

## Overview: Dante Troubleshooting FAQs

- **Many Dante issues are very simple to resolve.**
- These issues tend to fall into one of the following categories:
	- **Connectivity**
	- Dante Controller devices not appearing properly.
	- Audio artifacts or distortion on certain devices
	- Loss of audio / Audio muting

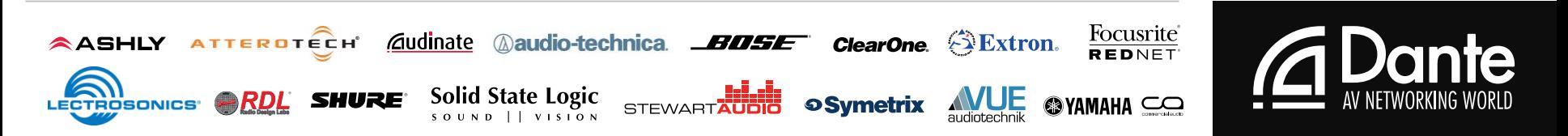

## Connectivity & Device Appearance

- Check that the network cable is plugged in
	- And that the activity lights are flashing (fairly rapidly).
- Check that the correct network interface is selected.
	- Using the 'interface selection' button in the toolbar of Dante Controller:
- Check that your network interface has the correct IP address.
	- Or that it is set to DHCP
- **If there are two different wired network interfaces on** your computer:
	- Ensure that they are in different subnets or disable the unused network interface.

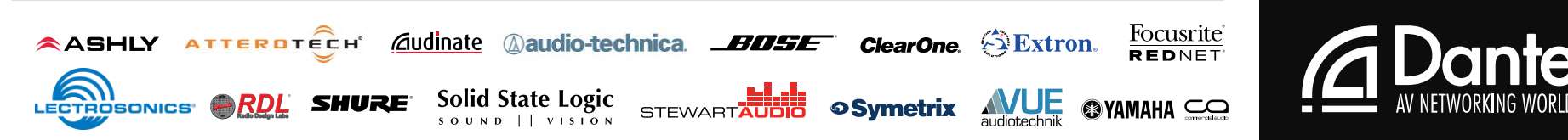

## Connectivity & Device Appearance

- Check that you have no Antivirus software installed or firewall active
	- Please see Dante controller user guide for details of how to safely configure a firewall for use in a deployed network.
- **If an item/feature is greyed out:** 
	- It is because that Dante enabled device you are using does not support changing that feature
	- Or the feature is unavailable in that Dante enabled device.
		- For further information, contact the device manufacturer's technical support, or visit the support pages of their website.

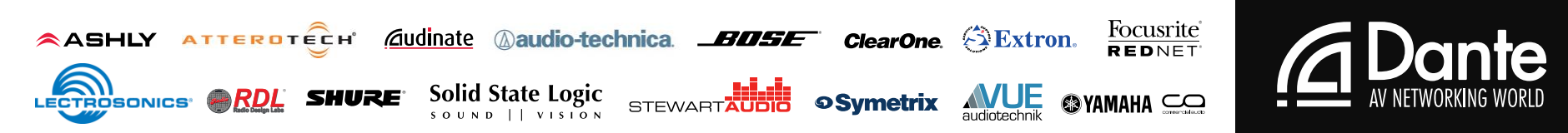

### Audio Artifacts and Distortion

- Probably caused by the input not being synchronous to Dante. Either:
	- 1 Set the input source to clock to Dante (in most consoles this is a card slot option).
	- 2 Set Dante to slave to external word clock on this device (external being external to the Dante Network – it is not normally a visible cable).
- Can also be caused by bandwidth limitations caused by network traffic on 100Mb nodes.

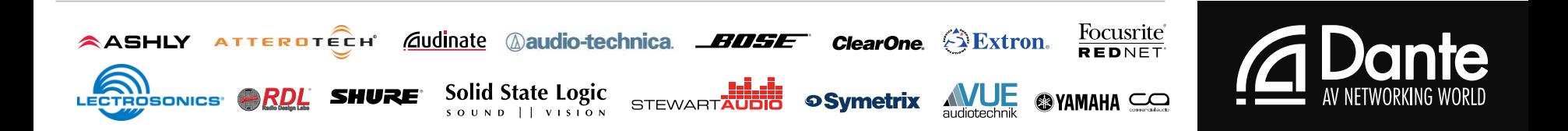

### Loss of Audio / Audio Muting

- **Typically caused by clock issues.**
- Dante will mute the audio of a device if it loses sync.
	- Any muting of audio will be listed in the Event Log.
	- Once synced, it will un-mute.
- Use the Clock Status Monitor to analyse the performance history of all the Dante devices on the network.

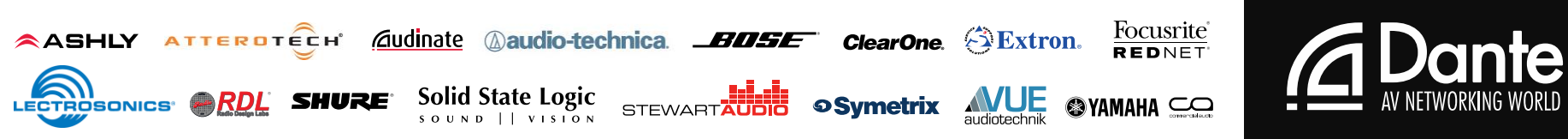

- Audio professionals' typically have acquired various test tools and devices over the years.
	- **Expecially if your in the field service department**
	- Things that make troubleshooting and commissioning audio systems easier
- For analog systems, you might have in your kit:
	- Impedance meter
	- Cable tester
	- Signal generator
	- Telephone Butt-Set
- Spare microphone
- Spare cables & adapters
- DMM
- Laptop computer

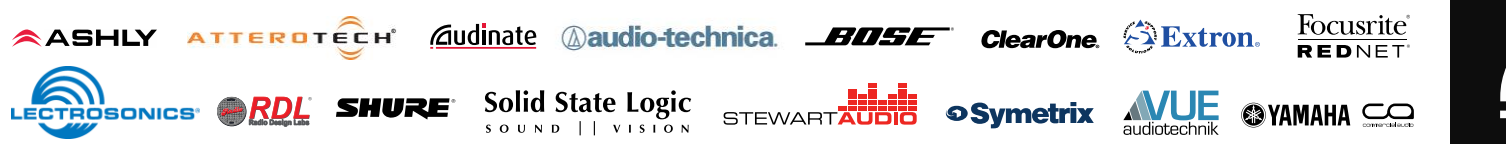

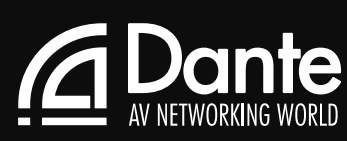

- **For networked audio systems, you might** have in your kit:
	- Your laptop
	- A long CAT-5e cable
	- Not much else.

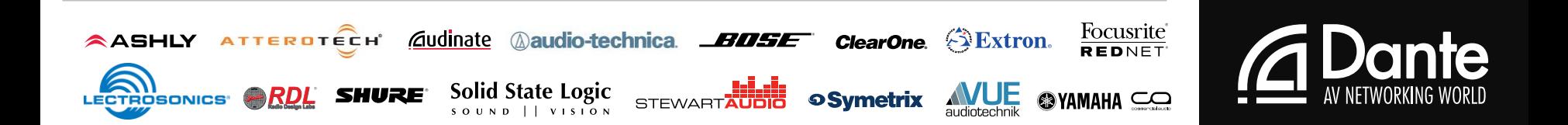

#### ■ Some things to add to your toolbox:

- A spare Gigabit switch
	- To quickly determine where the problem resides
		- In the switch configuration
		- Or the equipment
	- 4 or 8-port
- Various lengths of network cable.
- Dante Virtual Soundcard or Dante Via loaded on your computer.
- A small Ultimo-based I/O device is very handy to have.

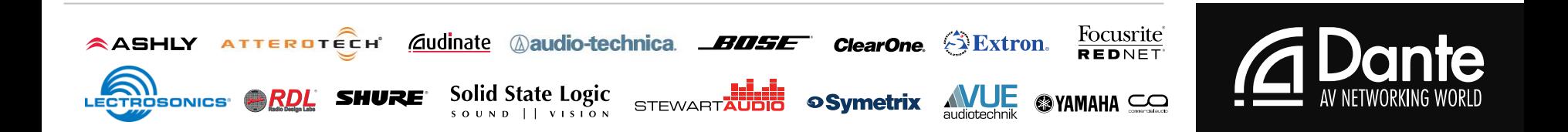

#### Work smarter, not harder

- **Bring the system up several devices at a time** 
	- $\blacksquare$  It's easier to detect any issues (if they appear)
- For rentals and installations:
	- Do an initial configuration at the shop
	- Not always possible, but it saves time in the field.

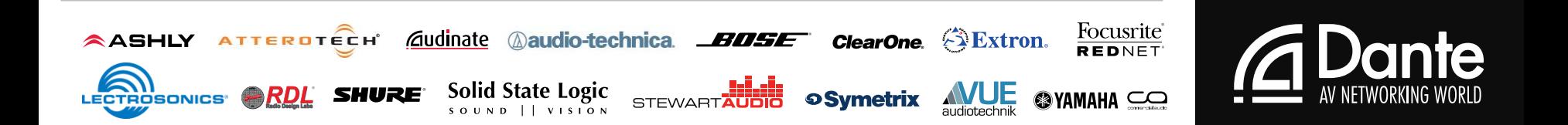

#### Work smarter, not harder

- For redundant networks:
	- Bring the primary network online first
	- Get it 100% functional
	- Make sure all of the devices (that have primary and secondary) are set to redundant mode.
	- Then begin work on the secondary.
- Do not assume every store bought cable is good.

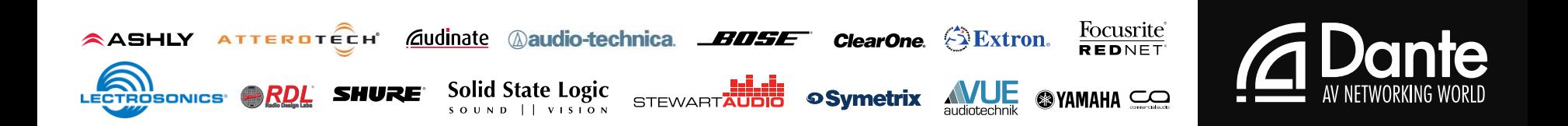

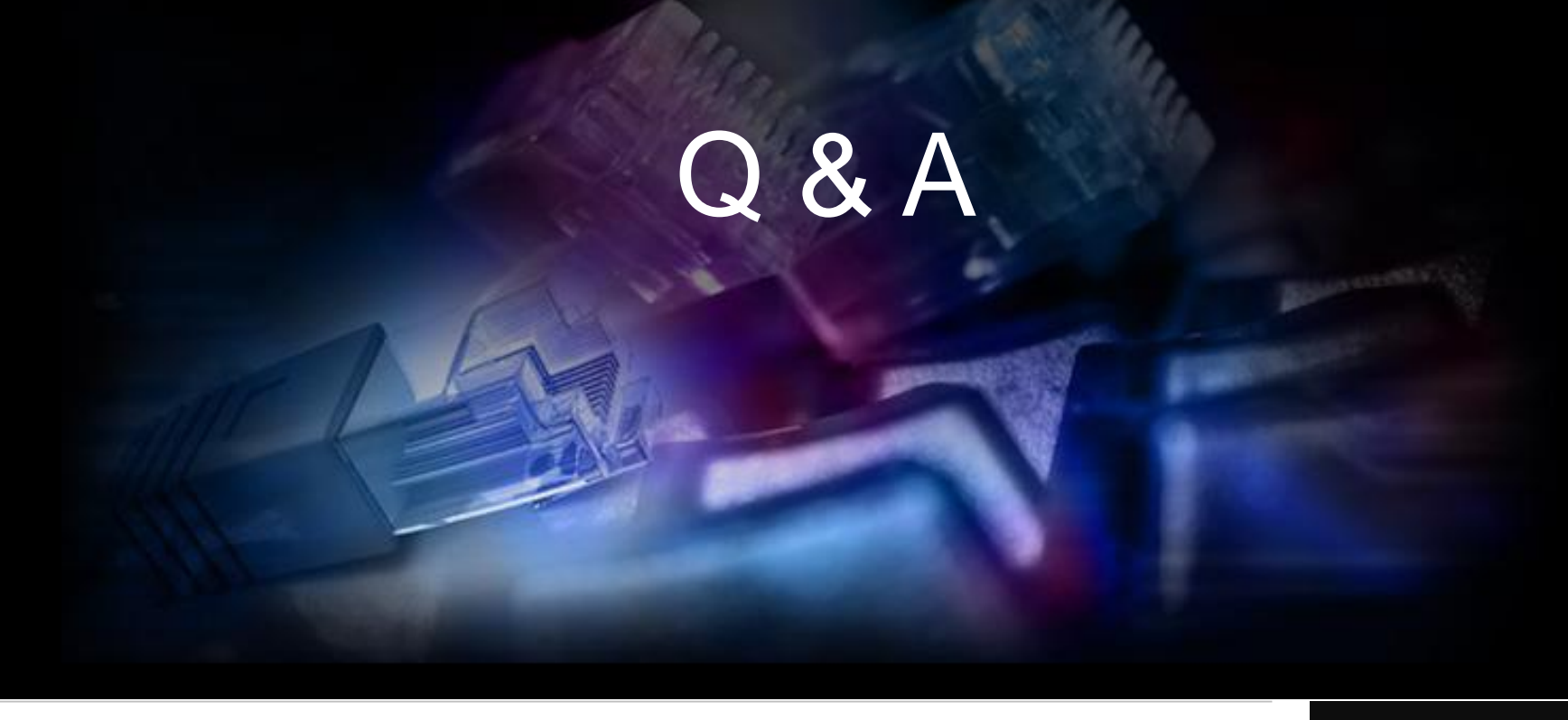

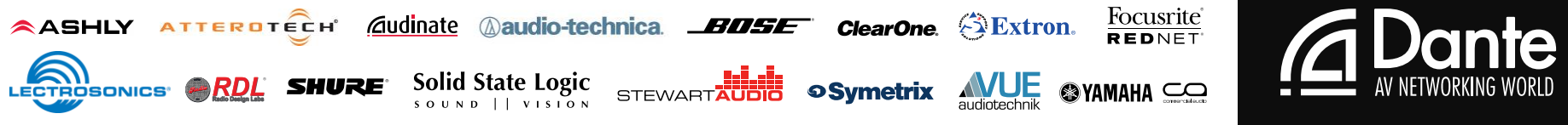

## Thank You!

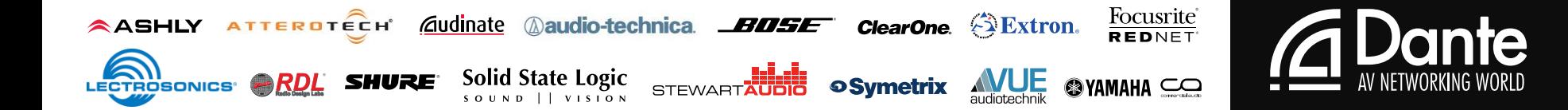